## 個案分析**-**殭屍網路中進行 **HTTP Flood** 的惡意程式分析報告 ACER

**TACERT** 臺灣學術網路危機處理中心團隊製

**2016/1**

- I. 事件簡介
	- 1. 發展殭屍網路主機一直是現今駭客最主要的目標之一,透過殭屍主機能讓 駭客的網路犯罪更加容易。
	- 2. 然而殭屍主機的網路行為有許多種,大多的殭屍主機對於使用者來說可能 不會有明顯的察覺。
	- 3. 本次研究的一種殭屍主機行為是會對特定網站進行 HTTP Flood 攻擊,然 而該惡意程式並不會造成大量的頻寬壅塞。
	- 4. 此惡意程式並能夠監控該殭屍主機並進行遠端操控。
- II. 事件檢測
	- $1.$ 使用 VM 虚擬主機並且為 Windows  $7. (x86)$ 系統進行隔離環境測試。
	- 2. 惡意程式樣本名稱為 Flooder by CM. exe 的執行檔,檔案圖示為某女性大 頭照,測試過程中會側錄其網路行為進行分析。

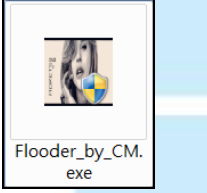

- 3. 該檔案執行後會在背景安裝一些程式,並觀察網路流量監控,發現開始出 現大量異常的網路連線。
- 4. 透過 currport 網路監控軟體可以觀察到,會有系統程式產生大量 sessions 連到外部的網頁伺服器 port 80。
- 5. 隨後用 procexp 檢查背景程序執行狀態,出現兩個系統內建程式

iexplorer.exe 的異常執行,而大量的異常連線就是透過該程式去執行。

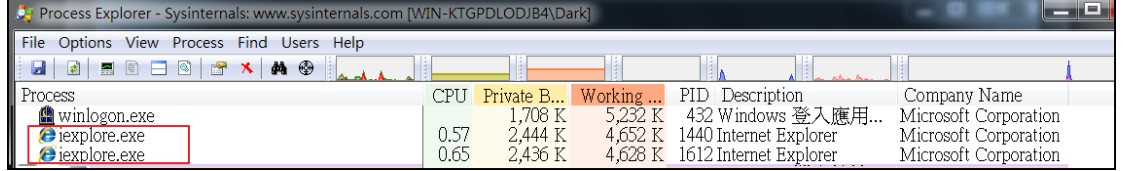

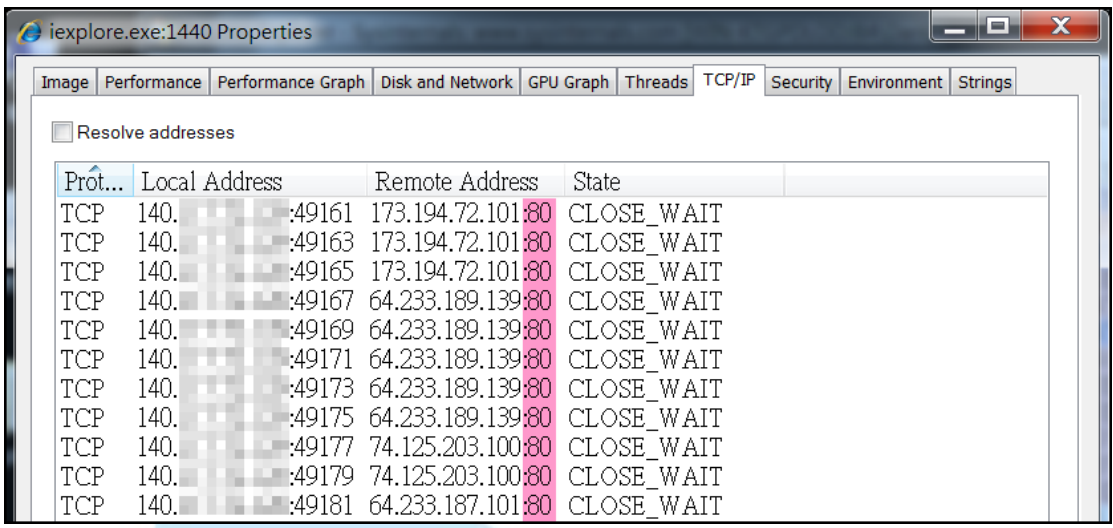

6. 從封包紀錄來看,這些異常連線的封包大小都不大,只有 300 Bytes,而

內容只是單純的 TCP 三向交握以及結束連線,主要目的是增加伺服器的負

荷量以達到 DoS 的功能。

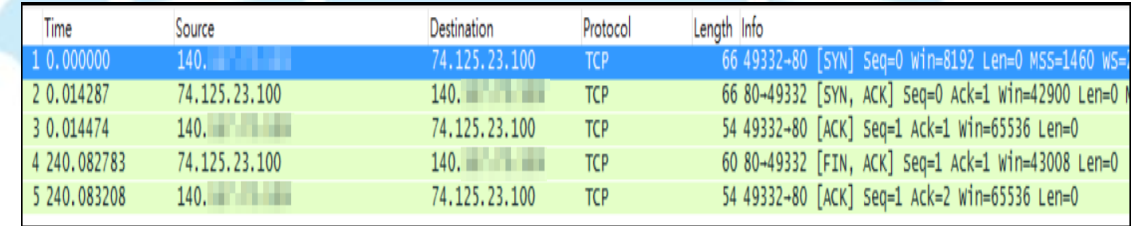

7. 紀錄中被攻擊的伺服器位址都是 Google 的首頁或 Google 的 cache 伺服

器,其中以 IP: 173.194.X.X、64.233.Y.Y、163.28.Z.Z (TANET)、

202.169.W.W (SINICA) 為大宗。

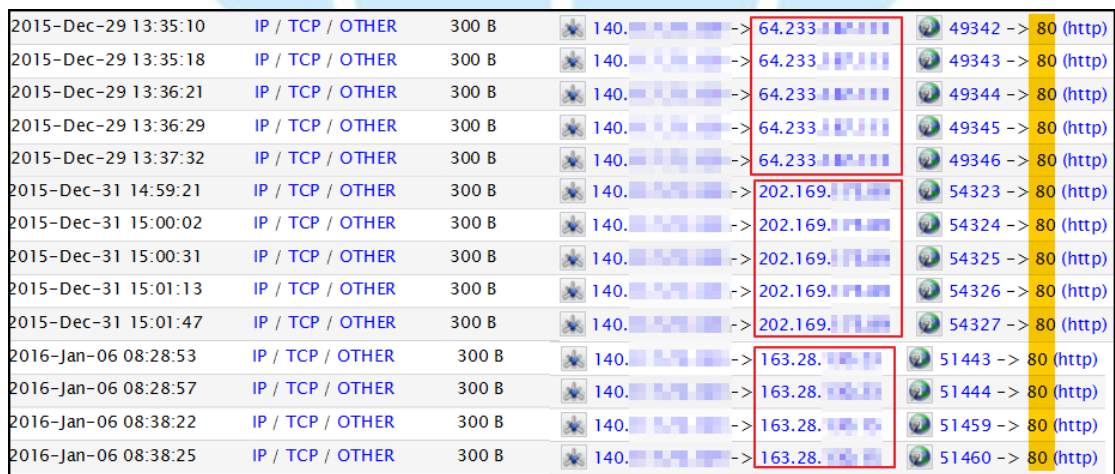

8. 此外用 autoruns 檢查開機自動啟用程序,發現到惡意程式的位址及名稱

為「desktopplayer.exe、rfusclientsrv.exe 和 rutservsrv.exe」,都

是藏在 C:\program files\ 底下資料夾中。

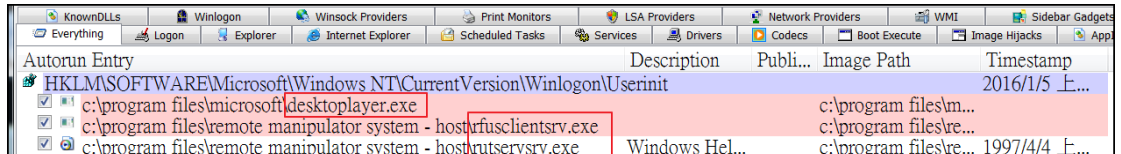

- 9. 經過測試得知 desktoplayer.exe 就是背景執行 iexplorer.exe 程式,因 此就算重新開機也是會有對外的大量 tcp 連線產生。透過 virustotal 掃 描得知該程式原來是 nestopiaSrv.exe,其偵測比例有 51/54 的惡意程
	- f515564b67efd06fa42f57532feafc49d40b0fc36c5d4935300dd55416f0a386 **SHA256:** 檔案名稱: nestopiaSrv.exe.1 51/54 值: (值: ) 2016-01-02 19:02:09 UTC (3天, 12 小時前) 分析日期: **国分析** 6 檔案詳細資料 X 關聯性 ● 其他資訊 Q投票  $\bullet$  if in  $\bullet$ 防毒 更新 結果 ALYac Gen:Variant.Barys.8008 20160102 **AVG** BackDoor.Generic13.GAE 20160102 20160102 **AVware** Troian.Win32.Generic.pak!cobra Gen:Variant.Barys.8008 20151224 Ad-Aware
- 10. 此外在開機啟動程式中多了 rfusclientsrv.exe 和

rutservsrv.exe,檢查 procexp 中該程式網路狀態,發現到 TCP 通訊埠

5060 是被開啟狀態。

式。

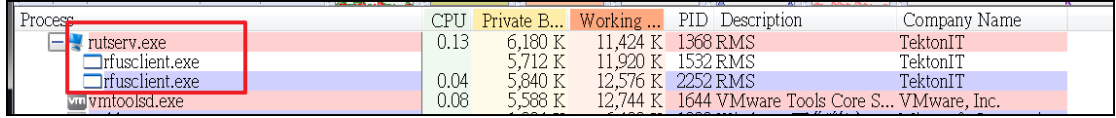

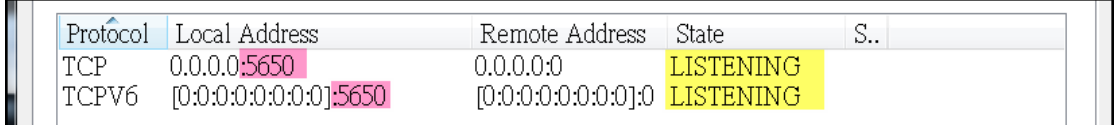

11. 從軟體 RMS 及開發商名稱 TektonIT 可以得知該程式的功能為遠端桌面

操控伺服器,並且使用 tcp port 5650 進行外部通訊。

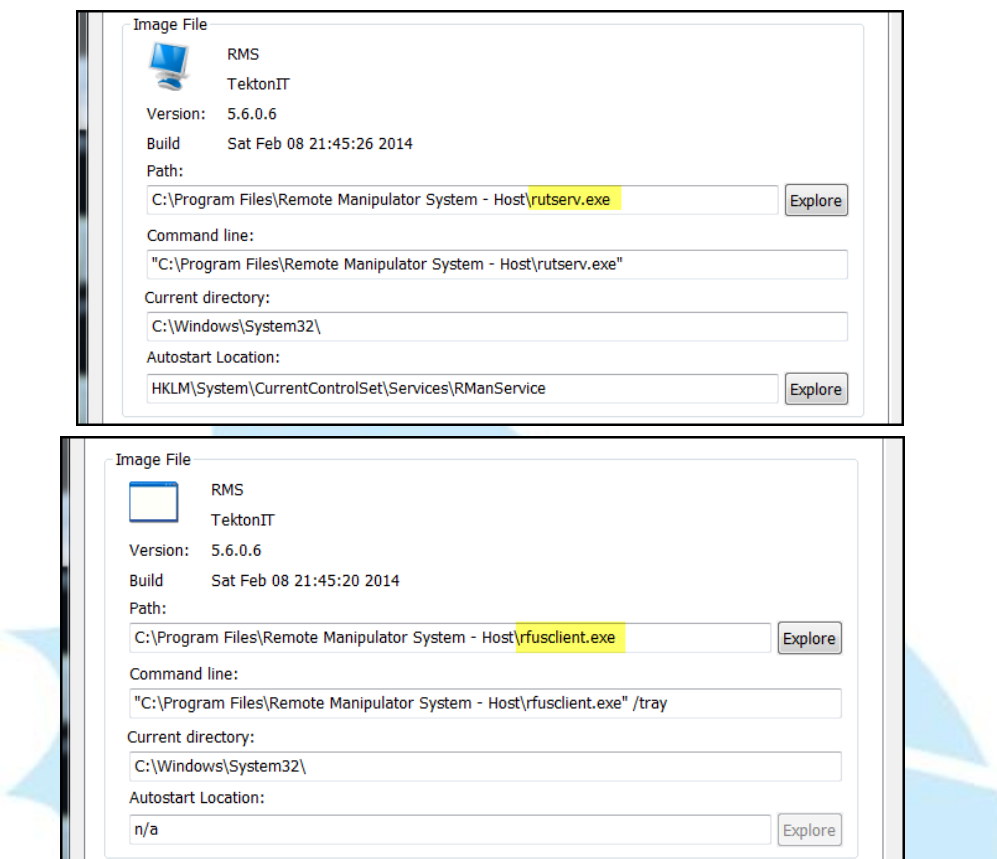

12. 透過 Virustotal 對 rutservsrv.exe 和 rfusclientsrv.exe 進行檢

測,得知分別的檢測比例為 23/54 和 18/55 的遠端操控惡意程式。

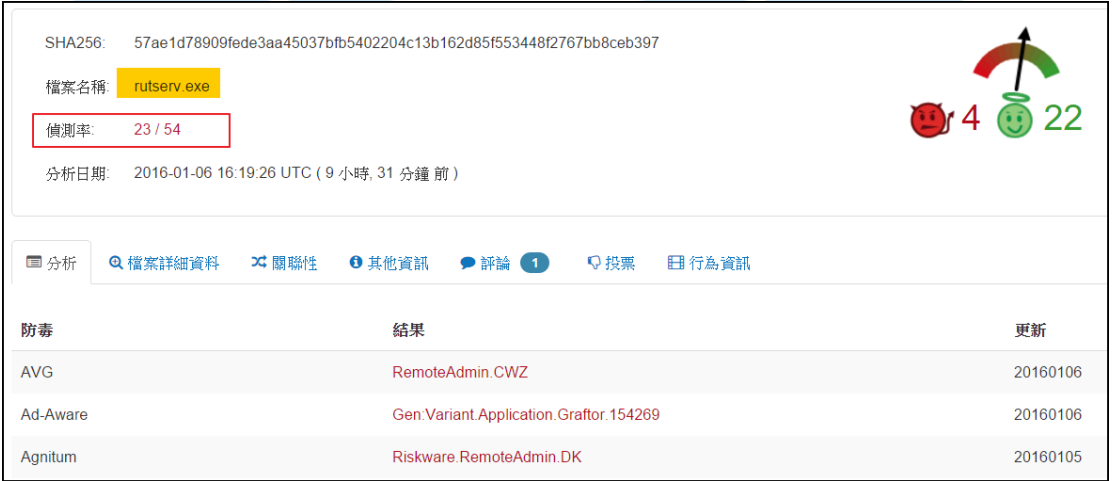

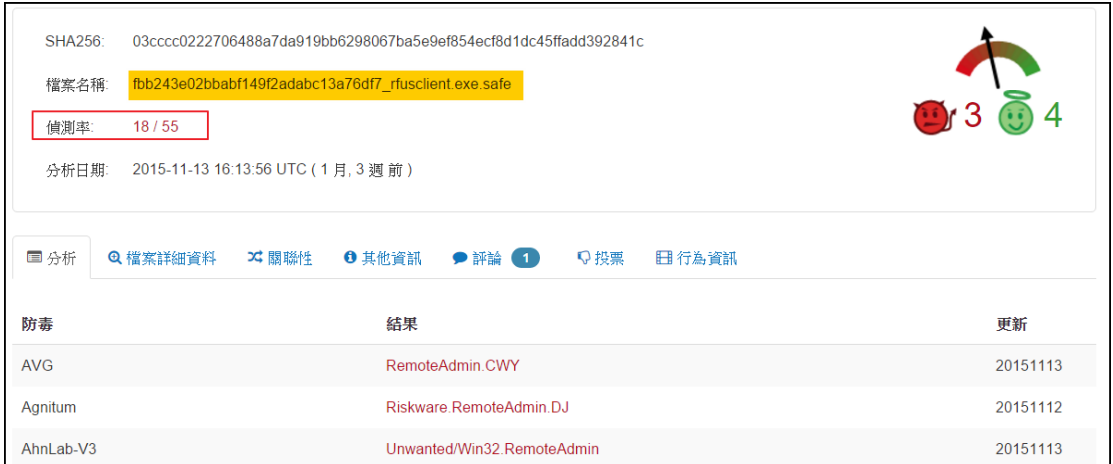

13. 從封包紀錄中觀察到主機會向 90.156.241.111:80 進行 POST 動作,內

容包含了遠端控制需要的帳號及密碼和主機名稱,供駭客能夠登入。實際 使用遠端桌面軟體測試,確實能夠透過封包中的密碼進行登入,已完全掌

控使用者電腦權限。

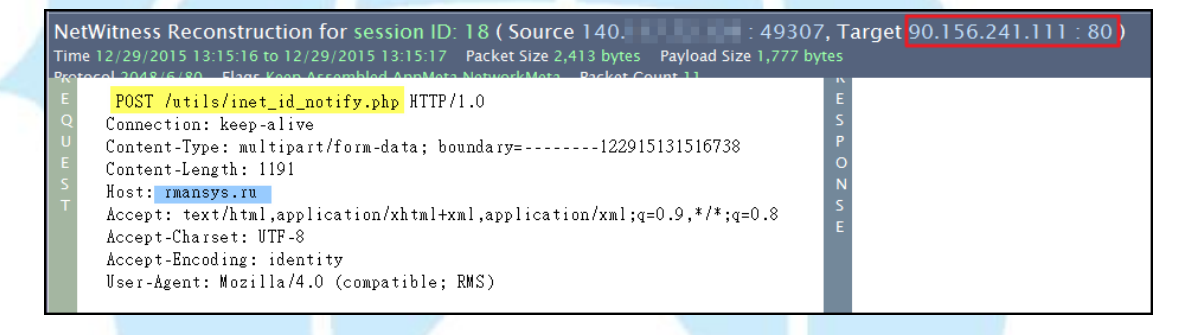

Stream Content ----------122915131516738<br>Content-Disposition: form-data; <mark>name="comp\_name"</mark><br>Content-Type: text/html; charset="UTF-8"<br>Content-Transfer-Encoding: binary

WIN-KTGPDLODJB4 122915131516738 ---------122915131516738<br>Content-Disposition: form-data; name="id"<br>Content-Type: text/html; charset="UTF-8"<br>Content-Transfer-Encoding: binary

S-DA626508-F8A7-4819<br>----------122915131516738 

 $1028$ 1028<br>----------122915131516738<br>Content-Disposition: form-data; name="product"<br>Content-Type: text/html; charset="UTF-8"<br>Content-Transfer-Encoding: binary

**RMS** NHS<br>Content-Disposition: form-data; <mark>name="password"</mark><br>Content-Disposition: form-data; <mark>name="password"</mark><br>Content-Transfer-Encoding: binary 19906352<br>----------122915131516738--

## III.網路架構圖

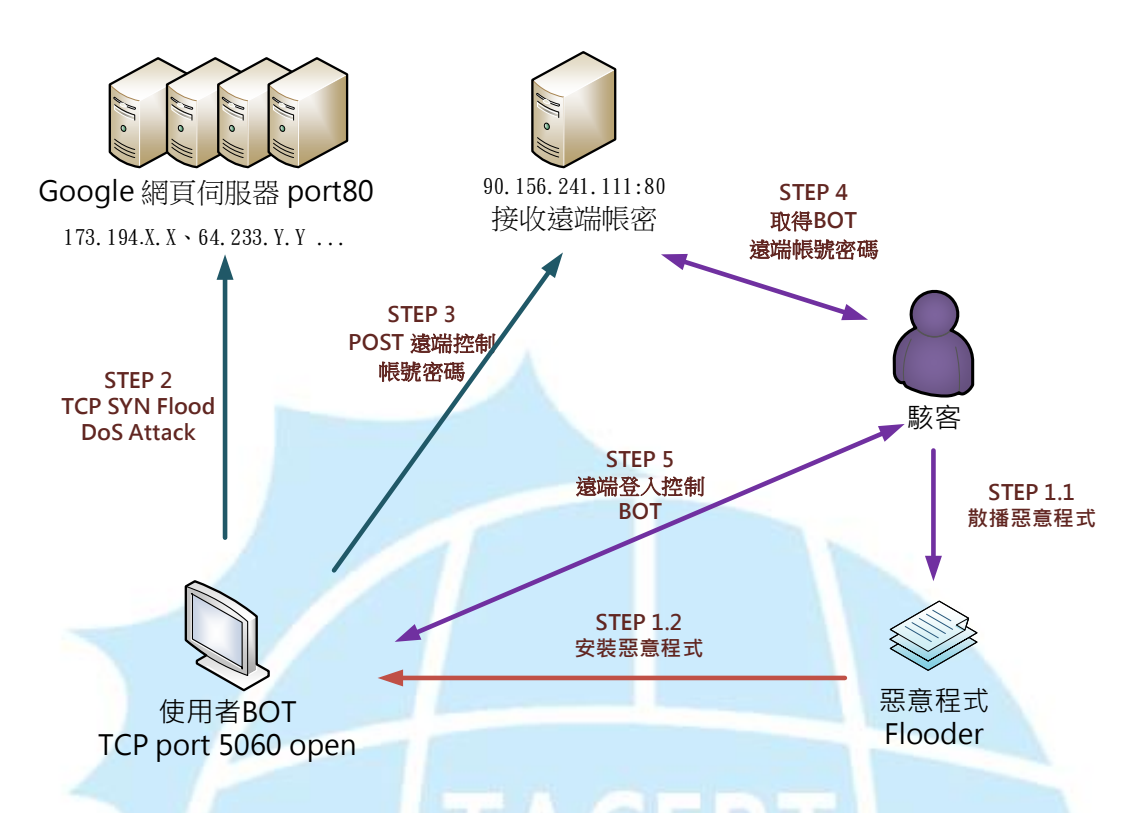

- 1. 使用者可能透過網站或 APT 攻擊安裝到駭客散步的惡意程式成為 BOT。
- 2. 主機安裝惡意程式後向 Google 網站和緩衝伺服器發動 TCP SYN Flood 阻斷 服務攻擊。
- 3. 同時 BOT 主機回傳遠端登入的帳號密碼給 90.156.241.111 主機。
- 4. 駭客再透過 90.156.241.111 主機取的 BOT 的遠端登入帳號密碼。
- 5. 駭客不定期登入 BOT 主機進行其他惡意行為,如植入其他惡意程式。

IV.建議與總結

- 1. 建議使用者不要下載開啟來路不明的檔案安裝,通常都內含木馬程式。
- 2. 一旦執行該惡意程式會成為殭屍電腦,對外部網站伺服器進行 TCP 的洪氾攻 擊。
- 3. 很多主機成為殭屍電腦使用者並不會知道,此例中對外產生攻擊的流量還不 算太大,故很難察覺。
- 4. 該惡意程式並會自動安裝遠端桌面操控的 VNC 軟體,以便讓駭客能隨時登入 操控主機。
- 5. 透過 TCPView 檢查是否有可疑的通訊埠被開啟並為 Listening state.
- 6. 該惡意程式在防毒軟體偵測比例算高,因此只要安裝防毒軟體就能避免被感 染。
- 7. 一旦安裝到惡意程式,可以透過免費微軟的 sysinternal 套裝工具進行程式 和網路連線檢查移除。。

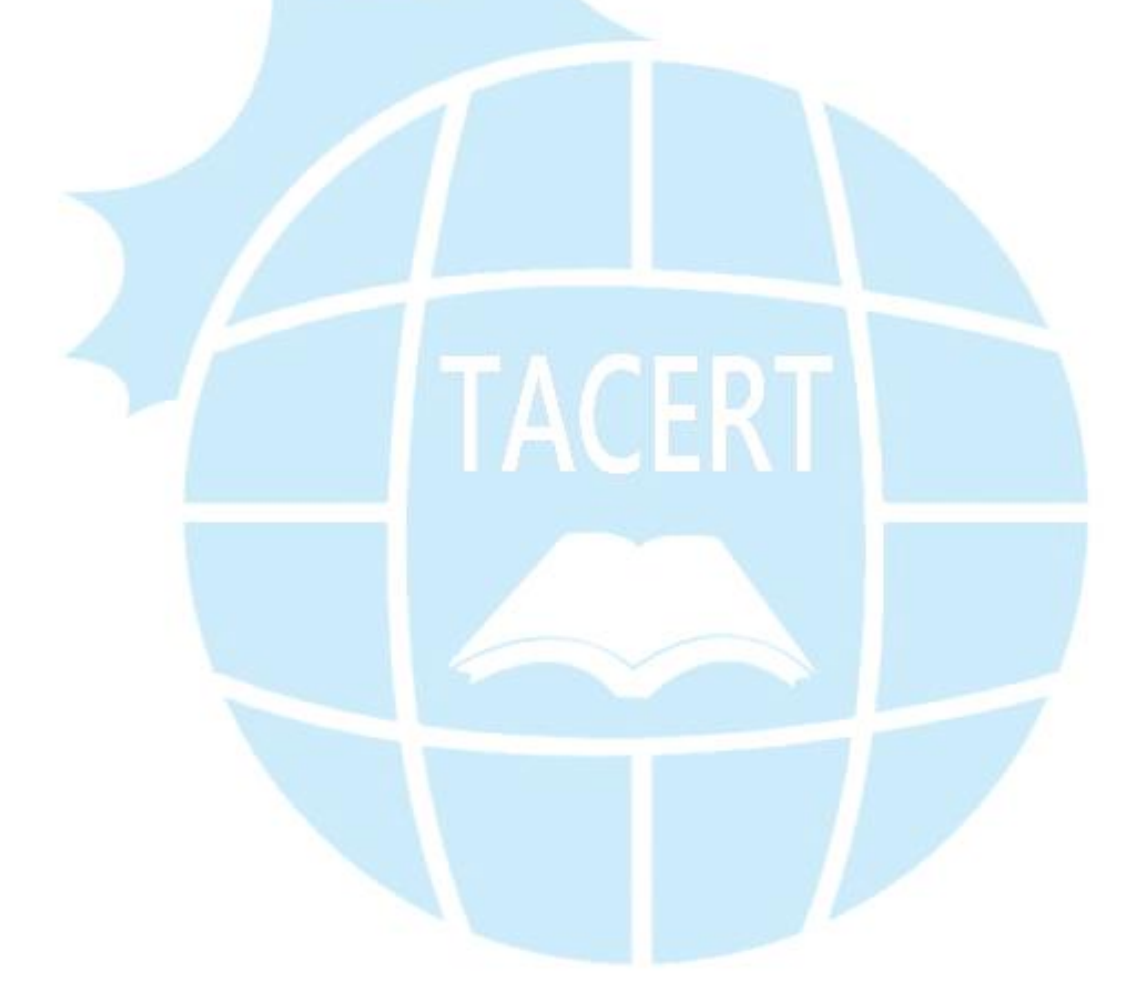